# EEB 177 Lecture 4

Topics

- $\blacktriangleright$  Advanced shell commands
- $\blacktriangleright$  Permissions

## **Office Hours**

Thurs 1:30-2:30

Terasaki 2149

### Preliminaries

- ▶ Start **nano**: \$ nano and save the file "classwork-Thursday-1-23.txt" to your class-assignments directory
- $\blacktriangleright$  push this to your remote repository
- $\triangleright$  you can write answers to today's exercises in this file.

tr substitutes or removes specific characters in a text file. We will use this to create a new file with body mass data.

echo 'aaaabbb' | tr 'a' 'b' echo '123456789' | tr 1-5 0 echo 'aabbccddee' | tr acd 123 echo 'aabbccddee' | tr a-c 1-3 echo 'aaaaabbbb' | tr -d a bbbb

#### create the bodymass file

remove the header

tail -n +2 ../data/Pacifici2013\_data.csv

take columns 2-6

tail  $-n + 2$ ../data/Pacifici2013 data.csv | cut -d ";"  $- f 2-6$ 

substitute a space for the semicommas

'tail -n  $+2$  ../data/Pacifici2013\_data.csv | cut -d';' -f 2-6 | tr -s ';' '  $, \cdot$ 

 $\rightarrow$   $\neq$  sorting and outputting the file sort in reverse order of body mass tail  $-n + 2$ ../data/Pacifici2013 data.csv | cut -d ";" -f 2-6 | tr -s ";" " " | sort -r -n -k 6 create the file BodyM.csv tail -n +2 ../data/Pacifici2013\_data.csv | cut -d ";"  $-f 2-6$  | tr  $-s$  ";" "  $\mid$  sort  $-r$   $-n$   $-k$   $6$   $>$  BodyM.csv

#### grep review

. Grep is a powerful pattern matching command that can be combined with the regular expressions you used in lab.

Useful grep options:  $-$  -c to count lines  $-$  -w to match words  $-$  -i to make case insensitive - -n to show line number of match.

use wc to the number of species in BodyM.csv

use grep to find all of the wombats (Vombatidae) in this list grep Vombatidae BodyM.csv how could you count these lines?

how could you count these lines? grep -c Vombatidae BodyM.csv

use grep to find all of the genus Bos in this list. try searching for Bos. What is going on?

use the -w command to find whole words grep -w Bos BodyM.csv

-i makes the search case insensitive grep -i Bos BodyM.csv

## Other grep options

 $-B X$  finds x lines before  $-A X$  finds X lines after find the 3 lines before all occurrences of Bos.

### Other grep options

-n shows the line number of the match.

grep -n "Gorilla gorilla" BodyM.csv

finding all lines that do not match

-v returns everything that does not match the grep pattern

## finding all lines that do not match

-v returns everything that does not match the grep pattern How many species in the genus Gorilla besides Gorilla gorilla? grep Gorilla BodyM.csv | grep -v gorilla

find allows you to search for **files** with specified attributes. use the wildcard .\* to find everything in your sandbox directory. find .

```
./temp.txt
./cep-taxa.txt
./.gitignore
./junk
```
.

...

if you pass find a path it will give all files and folders in that directory

find ../data/

../data

...

../data/toremove.txt

../data/Gesquiere2011\_data.csv

../data/Saavedra2013\_about.txt

if you pass find a path it will give all files and folders in that directory

find ../data/

../data

...

../data/toremove.txt

../data/Gesquiere2011\_data.csv

../data/Saavedra2013\_about.txt

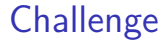

#### count all of the files and folders within ../data/

You can search for a specific file with -name

```
find ../data/ -name "n30.txt"
```
This can be helpful when you don't know exactly where you left a file.

```
find /home/eeb-177-student/Desktop/ -name
"classwork-Tues-1-17.txt"
```
 $/h$ ome/eeb-177-student/Desktop/eeb-177/class-assignments/class-

find gets even more powerful with wildcards.

for example, to find all of the files with about in the data directory....

find /home/eeb-177-student/Desktop/eeb-177/CSB/unix/ -iname "\*about\*"

/home/eeb-177-student/Desktop/eeb-177/CSB/unix/data/Saaved: /home/eeb-177-student/Desktop/eeb-177/CSB/unix/data/Marra20 /home/eeb-177-student/Desktop/eeb-177/CSB/unix/data/Pacific

note that -iname ignores the case in the file names

### **Challenge**

find the path to all of your classwork files and append these to you classwork file for today.

find the path to all of your classwork files and append these to you classwork file for today.

find /home/eeb-177-student/Desktop/ -iname "\*class\*" >>

/home/eeb-177-student/Desktop/eeb-177/class-assignments/cla

to restrict the depth in the folder hierarchy of the search, use the -maxdepth N option.

What will this line do?

\$ find ../data -maxdepth 1 -name "\*.txt" | wc -l

How many text files are there in ../dataif you do not restrict the depth?

You can exclude certain files with not find ../data/ -not -name "\*about\*" | wc -l

#### **Permissions**

In Unix, each file and directory has an attribute that determines who can read  $(r)$ , write  $(w)$ , execute  $(x)$ , or do nothing  $(-)$  to a file. There are three categories of file users

- $\triangleright$  owner
- $\blacktriangleright$  group (set of users)
- $\blacktriangleright$  everyone else

you can see permissions with  $ls -1$ 

## permissions structure

These commands change permissions and ownwership (u, g, or o for user, group or other).

touch permissions.txt ls -l

 $-rw-rw-r-1$  eeb-177-student eeb-177-student 0 Jan 24 07:51

chmod u=rwx permissions.txt  $\lg$   $-1$ 

-rwxrw-r-- 1 eeb-177-student eeb-177-student 0 Jan 24 0

notice that the user may now execute this file.

you can also add and remove permissions for a user with  $+$  and  $-$ .

```
chmod g+w,u+x permissions.txt
ls -l permissions.txt
-rwxrw-rw-
```
Add write permissions for all users.

Remove read, write, and execute permission from others

#### Writing a shell script

Lets illustrate some ideas about paths, scripts, and permissions by writing a simple shell script. You are going to write a program in your text editor that will execute a series of shell commands that you have already learned.

open up gedit and type the following lines:

open nano in your class-assignments folder and save the following file as dir.sh:

#! /bin/bash ls -la echo "Above are the directory listings for this folder" pwd echo "right now it is : date

save this file as **dir.sh**

there are two standard locations for programs– /usr/bin and /bin

use ls to see what is in them

The shell searches these directories (and others that have been addded to the path) whenever you type a command.

Type echo \$PATH to see your current path.

which will tell you the directory to a command. Try which cat

### <span id="page-35-0"></span>Creating a scripts directory and adding it to the path

we want a single working copy of each program on our machines so we need to make sure the shell searches for our programs. . . .

- $\blacktriangleright$  go to your home directory
- $\triangleright$  create a directory called scripts
- $\triangleright$  to add the scripts directory to the path, open the .profile file in gedit
- $\triangleright$  add this line (exactly) export PATH="\$PATH:\$HOME/scripts"

 $\blacktriangleright$ 

#### [exit and save](#page-35-0)

Now we have created a program we would like to run and created a path to the scripts directory. What else do we need to do?

hint: where is dir.sh right now?

#! is called the shebang–it means that all following contents of script will be sent to the program following the shebang

#! /bin/bash sends it all to bash

remember,new scripts are not executable w/o changing permissions

# checking permissions

#### $\blacktriangleright$  cd ~/scripts

- $\triangleright$  check permission with ls -l
- $\triangleright$  add permission to execute with chmod u+x

try running your program from different directories. Does it work? Why?

#### exercise

Add your scripts directory to your remote repository. You will need to

- $\triangleright$  git init in your scripts directory
- $\blacktriangleright$  add your script
- $\triangleright$  commit your script
- $\triangleright$  create a remote repo on github
- $\triangleright$  copy and paste the command lines from the remote repo after you create it.